## **ULTRIX SCSI/CAM Architecture**

# Release Notes and Installation Instructions

Order Number: AA-PP85A-TE

May 1992

**Product Version:** 

SCSI/CAM for ULTRIX RISC Version 4.2A, Version

1.0

Operating System and Version:

ULTRIX Version 4.2A or Higher (RISC)

Restricted Rights: Use, duplication, or disclosure by the U.S. Government is subject to restrictions as set forth in subparagraph (c) (1) (ii) of the Rights in Technical Data and Computer Software clause at DFARS 252.227-7013.

#### © Digital Equipment Corporation 1992 All rights reserved.

The information in this document is subject to change without notice and should not be construed as a commitment by Digital Equipment Corporation. Digital Equipment Corporation assumes no responsibility for any errors that may appear in this document.

The software described in this document is furnished under a license and may be used or copied only in accordance with the terms of such license.

No responsibility is assumed for the use or reliability of software on equipment that is not supplied by Digital or its affiliated companies.

The following are trademarks of Digital Equipment Corporation:

ALL-IN-1, Bookreader, CDA, DDIF, DDIS, DEC, DEC FUSE, DECnet, DECstation, DECsystem, DECUS, DECwindows, DTIF, MASSBUS, MicroVAX, Q-bus, ULTRIX, ULTRIX Mail Connection, ULTRIX Worksystem Software, UNIBUS, VAX, VAXstation, VMS, VT, XUI, and the DIGITAL logo.

UNIX is a registered trademark of UNIX System Laboratories, Inc.

## **Contents**

## **About This Manual**

| Audience                                                                                          | v                        |
|---------------------------------------------------------------------------------------------------|--------------------------|
| Organization                                                                                      | v                        |
| Related Documentation                                                                             | v                        |
| Conventions                                                                                       | vi                       |
| 1 S/CA Version 1.0 Release Notes                                                                  |                          |
| 1.1 Introduction                                                                                  | 1–1                      |
| 1.2 CAM and Older SCSI Device Drivers                                                             | 1–1                      |
| 1.3 Device Support with Standard Drivers                                                          | 1–1                      |
| 1.4 Attaching Third-Party SCSI Devices                                                            | 1–2                      |
| 1.5 Third-Party Use of the CAM Error Logging Interface                                            | 1–2                      |
| 1.6 CAM CCB Timeout Values During Boot                                                            | 1–2                      |
| 1.7 User Agent Interaction with Virtual Memory Subsystem Problem                                  | 1–2                      |
| 1.8 DECstation 5000 Series 100, Series 240, and Personal DECstation, and DECstation 5900 Messages | 1–3                      |
| 1.9 RRD40 CDROM Drive Problem                                                                     | 1–3                      |
| 1.10 TLZ04 and TZ30 Tape Drive Problem                                                            | 1–3                      |
| 1.11 TZ85 Tape Drive Issues                                                                       | 1–3                      |
| 1.11.1 The file command 1.11.2 The tapex Utility 1.11.3 The dump utility 1.11.4 TZ85 Capacity     | 1-4<br>1-4<br>1-4<br>1-4 |
| 1.12 User Agent Driver Issues                                                                     | 1–5                      |
| 1.13 Aborting a SCSI space Command to a Tape Drive                                                | 1–5                      |
| 1.14 Installing a Third Party Device Driver                                                       | 1–5                      |
| 1.15 Error Reporting                                                                              | 1–7                      |

|      | 1.15.1 The cam_report Utility                    | 1–7  |
|------|--------------------------------------------------|------|
|      | 1.15.2 The uerf Utility                          | 1–7  |
| 1.16 | The cam_report Utility Log Output                | 1–7  |
| 1.17 | Maximum Data Transfer Size for N-Buffered I/O    | 1–7  |
| 1.18 | Major/Minor Number Mapping for RZ and TZ Devices | 1–8  |
|      | 1.18.1 Mapping for RZ Disk Devices               | 1–8  |
|      | 1.18.2 Mapping for TZ Tape Devices               | 1–8  |
| 1.19 | Odd-Byte Transfers on the DS5000_100             | 1–9  |
| 1.20 | Address on Nonexistent SCSI Bus or Controller    | 1–9  |
| 1.21 | Removable Disk Detection Problem                 | 1–9  |
| 1.22 | Updated Reference Pages                          | 1–10 |
| 2    | S/CA Version 1.0 Installation Instructions       |      |
| 2.1  | Introduction                                     | 2–1  |
| 2.2  | Installing the S/CA Software                     | 2–1  |

## **About This Manual**

These release notes and installation instructions contain information needed by those who are installing the Version 1.0 version of the ULTRIX SCSI/CAM Architecture (S/CA) software for ULTRIX RISC Version 4.2A.

#### **Audience**

This document is intended for the person responsible for installing, managing, and maintaining S/CA for ULTRIX RISC Version 4.2A, Version 1.0 software. Programmers and other users of the S/CA software will also find in this document information that affects their work.

## Organization

This document is organized as follows:

Chapter 1 S

S/CA for ULTRIX RISC Version 4.2A Release Notes

Describes the issues that are currently known regarding the S/CA

software.

Chapter 2

Installation Instructions

Describes how to install S/CA for ULTRIX RISC Version 4.2A

software

#### **Related Documentation**

Readers of this document are assumed to be familiar with the following documents:

- American National Standard for Information Systems, SCSI-2 Common Access Method: Transport and SCSI Interface Module, working draft, X3T9.2/90-186 Terms used in this guide, such as CAM Control Block (CCB), are defined in that document. Copies may be purchased from Global Engineering, 2805 McGaw St, Irvine, CA 92714, telephone 800-854-7179.
- American National Standard for Information Systems, Small Computer Systems Interface - 2 (SCSI - 2), X3T9/89-042

The following document contains information that pertains to S/CA software:

• Guide to Writing Device Drivers for the SCSI/CAM Architecture Interfaces
This manual describes the SCSI/CAM Architecture interfaces. It also describes
how to write device drivers for the SCSI/CAM implementation.

## **Conventions**

| %<br>\$ | A percent sign represents the C shell system prompt. A dollar sign represents the system prompt for the Bourne and Korn shells.                                                                                                   |
|---------|----------------------------------------------------------------------------------------------------|
| % cat   | Boldface type in interactive examples indicates typed user input.                                                                                                    |
| file    | Italic (slanted) type indicates variable values, placeholders, and function argument names.                                                                                                    |
| [   ]   | In syntax definitions, brackets indicate items that are optional and braces indicate items that are required. Vertical bars separating items inside brackets or braces indicate that you choose one item from among those listed. |

#### 1.1 Introduction

The SCSI/CAM for ULTRIX RISC Version 4.2A, Version 1.0 software runs on the following processors:

- DECstation 2100
- DECstation 3100
- DECstation/System 5000, Model 25
- DECstation/System 5000, Model 100 series
- DECstation/System 5000, Model 200 series
- DECsystem 5100
- DECsystem 5500
- DECsystem 5900
- Personal DECstation 5000, Models 20 and 25

The Q-bus SCSI controller, KZQSA, for the DECstation 5500, is not supported.

This chapter describes the issues that are currently known regarding the S/CA Version 1.0 software.

#### 1.2 CAM and Older SCSI Device Drivers

The CAM subsystem completely replaces the older SCSI device drivers.

## 1.3 Device Support with Standard Drivers

Digital provides common data structures, macros, and routines with S/CA software for SCSI/CAM peripheral device driver writers to use. They are described in Chapter 3 of the *Guide to Writing Device Drivers for the SCSI/CAM Architecture Interfaces*. The following issues pertain to device support with standard drivers:

- The Version 1.0 kit includes support for Disks, CDROM/Audio, and Tape devices.
- Disk and CDROM/Audio devices are accessed through the rz# labels in the configuration file and device special file entries.
- Tape devices are accessed through the tz# labels in the configuration file and device special file entries.
- The tape device driver supports four "densities" per device type.

 The Request Sense information is stored by the drivers for access by user level programs. This information is always the latest sense information returned by devices.

## 1.4 Attaching Third-Party SCSI Devices

The CAM device drivers can access third-party SCSI devices using the /usr/sys/data/cam\_data.c file. See Chapters 3 and 11 of the Guide to Writing Device Drivers for the SCSI/CAM Architecture Interfaces for information about adding third-party SCSI devices.

## 1.5 Third-Party Use of the CAM Error Logging Interface

If a third-party CAM device driver using the CAM error logging interface attempts to log the contents of a data structure that is too large for the system's error log buffer, the CAM error logger does the following:

- Reports an error to the console
- Skips the entry for the data structure that is too large
- Logs the next entry

## 1.6 CAM CCB Timeout Values During Boot

With the current software, the system's timers are not enabled during the booting process. The CAM subsystem keeps a polled timer of two seconds during SCSI bus probing.

# 1.7 User Agent Interaction with Virtual Memory Subsystem Problem

There is an interaction between the virtual memory (VM) subsystem and the User Agent driver that puts processes using the User Agent driver to sleep.

The user program indicates that there are buffers that need to be locked, for example, the data, autosense, and CDB buffers in the UAGT\_CAM\_CCB structure. The User Agent driver uses the VM subsystem to lock pages into memory. If a page is already locked, the VM subsystem puts the process to sleep waiting for the locked page to be freed.

If the user program locates two CAM buffers on the same page, the VM subsystem locks the first buffer on the page. When the User Agent driver attempts to lock the second buffer on that page, the VM subsystem discovers that the page is already locked, puts the process to sleep, and waits for the page to be freed. The locked page will never be freed because the process is asleep, so the process hangs in the sleep state. This interaction can occur with a small data buffer and autosense buffer, or when the data buffer follows the sense buffer in the data space.

To avoid this interaction, the user program must make sure that no allocated buffers contain common pages. The S/CA kit includes the file uagt\_lib.c, which contains two local routines that the user program can use to allocate and free pagealigned data buffers.

The first of these routines, malloc\_palign, allocates and returns to the caller a system-page-aligned buffer with enough space added to make one more page. This allows the pointers to be adjusted to the next page boundary. A local linked list keeps copies of the original and adjusted data buffer addresses. This list is used by the second routine, free\_palign, to free the correct buffer. The malloc palign routine follows:

```
char *
malloc_palign( size )
    int size;    /* size of the buffer the user wants page aligned */
{
}
```

The free\_palign routine returns a previously allocated buffer to the system using the local linked list generated by the malloc\_palign routine. The free\_palign routine can be used only to free buffers allocated using the malloc\_palign routine. The free\_palign routine follows:

# 1.8 DECstation 5000 Series 100, Series 240, and Personal DECstation, and DECstation 5900 Messages

The CAM subsystem may output status messages on the console for I/O requests running on SCSI bus 0 on DECstation 5000 Series 100, DECStation 5000 Series 240, Personal DECstation 5000, and DECstation 5900 systems. These messages are informational only and do not indicate that I/O errors are occurring.

#### 1.9 RRD40 CDROM Drive Problem

Under severe error conditions, the RRD40 CDROM drive can cause the SCSI bus to hang if it is issued a Bus Device reset from the CAM subsystem. This problem occurs because the RRD40 CDROM drive hangs in a loop and asserts the SCSI BUS RESET signal on the SCSI bus. The problem can be overcome by turning the RRD40 drive off and then on.

## 1.10 TLZ04 and TZ30 Tape Drive Problem

Due to a hardware problem with the TLZ04 and TZ30 tape drives, a Bus Device Reset (BDR) is sent to the device when it is seen during the attachment process. A message appears on the console.

This does not affect other devices on the bus.

## 1.11 TZ85 Tape Drive Issues

This section describes issues concerning the TZ85 tape drive when you invoke the file command or run the tapex and dump utilities.

#### 1.11.1 The file command

The file command will report the density for the TZ85 tape drive as "unspecified density".

#### 1.11.2 The tapex Utility

The "Write past end of media test" of the tapex utility reports the observed media capacity of the TZ85 tape drive as a negative number. Other tape drives with capacity exceeding 2.147 gigabytes can return either a negative number or a value that is smaller than the capacity of the drive.

#### 1.11.3 The dump utility

The parameters that should be used when running the dump utility on a TZ85 tape drive are as follows:

```
density = 42500 effective tape length = 57600
For example:
dump 0dsf 42500 57600 /dev/rmt0h /dev/rrz0g
```

#### 1.11.4 TZ85 Capacity

The blocking factor of the TZ85 tape drive is 4 Kbytes. This means that the data is managed internally in units of 4 Kbytes. This does not affect or limit the block size used by host systems. However, data is stored in units of 4 Kbytes on the media, and blocks that are not an integral multiple of 4 Kbytes cause capacity and throughput reductions.

Capacity reductions occur for the following utilities if the default parameters are used:

- dump (20%)
- cpio (75%)
- dd (85%)
- tar (20%)
- 1tf (50%)

The default block size for the dump utility is fixed at 10 Kbytes and cannot be changed. You can specify the default block size for the cpio utility to be 5 Kbytes, which results in a capacity reduction of 40%. You can specify the block size to be a multiple of 4 Kbytes for the dd, tar, and ltf utilities. This lets you utilize the full capacity of the TZ85 tape drive.

The following examples show how to use the commands when specifying a different default block size:

```
tar chvbf 64 /dev/rmt0h .
dd if=/dev/rrz1g of=/dev/rmt0h bs=32768
ltf -cfB /dev/rmt0h 32768 tz85_t2-2_dec.tz_image
find . -cpio -ovB > /dev/rmt0h
```

## 1.12 User Agent Driver Issues

The following issues relate to the User Agent driver:

• The User Agent driver issues RELEASE SIM QUEUE CCBs to the CAM subsystem when the close routine is called. The User Agent driver keeps track of all SIM queues that have been reported as "Frozen."

#### Note

In UNIX, when the last application program closes a device driver, the close routine is called. If other applications are using the User Agent driver when the close routine is called, those applications cannot depend on the SIM queues being released when they exit.

• The DEVIOCGET ioctl() command is supported. The file utility displays the message special device UAGT.

## 1.13 Aborting a SCSI space Command to a Tape Drive

When you use CTRL/C to abort a SCSI space command to a TK50 tape, the drive properly frees the bus; however, it does not terminate the SCSI space command.

## 1.14 Installing a Third Party Device Driver

This section describes how to add third-party SCSI/CAM device drivers to the CAM subsystem. Refer to the *Guide to Writing and Porting VMEbus and TURBOchannel Device Drivers* for information about adding a device driver to the ULTRIX kernel. See Chapter 3 of the *Guide to Writing Device Drivers for the SCSI/CAM Architecture Interfaces* for information about the SCSI/CAM common routines that you can use when adding a new driver.

Due to the layered architecture of the SCSI/CAM product, the SIM layers and the Configuration driver are the primary pieces of the system configuration process. The SIM module contains the probe routines, and the Configuration driver contains the slave and attach routines. The Configuration driver calls other slave and attach routines to allow third-party drivers to handle slave and attach processing for the SCSI peripheral devices for which they were written.

The file /usr/sys/include/io/cam/cam\_config.c contains an array called cam\_peripheral\_drivers[]. This array is used by the configuration driver's slave and attach routines to call the third-party device driver's slave and attach routines. Entries must be made in this table to add a new driver. If a match succeeds on the ui->ui\_devname and cpd->cpd\_name strings, the third-party slave and attach routines are called. The following code routines are contained in the configuration driver, and are included here for reference only. The first routine is the slave routine:

/\*\*\*\*\*\*\*\*\*\*\*\*\*\*\*\*\*\*\*\*\*\*\*\*\*\*\*\*

cdrv\_slave() - Configuration Driver Slave Routine.

Description:

This routine is called at auto-configuration time to determine if a slave exists or not. During the auto-configuration process, this routine locates the configured driver in the peripheral driver table. If located, the peripheral driver's slave routine is called

```
with the standard arguments to allow it to perform its own slave
  initialization.
  PLEASE NOTE: This routine is only needed for an ULTRIX configuration
         process and won't be required for DEC OSF/1 configuration.
  Inputs: ui = Pointer to unit information structure.
         csr = Virtual address of the CSR address.
  Outputs:
              None.
  Return Value:
         Returns 0 / 1 = Slave isn't alive / Slave is alive.
 int
cdrv_slave (ui, csr)
register struct uba device *ui;
caddr t csr;
    register struct cam_peripheral_driver *cpd;
    register int i;
    PRINTD(ui->ui_ctlr, NOBTL, NOBTL, CAMD_CONFIG, ("cdrv_slave called0));
    for (cpd = cam peripheral drivers, i = 0; i < cam pdrv entrys;
         cpd++, i++) {
        if (strcmp (cpd->cpd_name, ui->ui_devname) == 0) {
         return ((*cpd->cpd_slave)(ui, csr));
         /*NOTREACHED*/
    return (0);
}
The second routine is the attach routine:
/*************************
  cdrv_attach() - Configuration Driver Attach Routine.
  Description:
    This routine is called by the auto-configuration code after a
  slave has been found. The purpose of this routine is to locate the
  configured driver in the peripheral driver table. Once located,
  the peripheral driver's attach routine is called with the standard
  arguments to allow it to perform its own attach initialization.
  PLEASE NOTE: This routine is only needed for ULTRIX configuration
         process and won't be required for DEC OSF/1 configuration.
  Inputs: ui = Pointer to unit information structure.
  Outputs:
              None.
  Return Value:
         Returns 0 / 1 = Attach Failed / Attach Successful.
         The return value is ignored by auto-configuration code.
 *************************
int
cdrv_attach (ui)
register struct uba device *ui;
    register struct cam_peripheral_driver *cpd;
    register int i;
    PRINTD(ui->ui_ctlr, NOBTL, NOBTL, CAMD_CONFIG,
        ("cdrv attach called0));
    for (cpd = cam peripheral drivers, i = 0; i < cam_pdrv_entrys;
```

```
cpd++, i++) {
    if (strcmp (cpd->cpd_name, ui->ui_devname) == 0) {
        return ((*cpd->cpd_attach)(ui));
        /*NOTREACHED*/
    }
}
return (0);
}
```

## 1.15 Error Reporting

This section contains information about error reporting.

## 1.15.1 The cam\_report Utility

The cam\_report utility supplements the uerf utility. The cam\_report utility has supplemental knowledge of SCSI/CAM error packets and entries for additional capabilities for debugging the SCSI/CAM subsystem.

The utility takes either no arguments, one argument, or two arguments. With no arguments, the utility looks up the current hostname and opens the error log file with the filename, /usr/adm/syserr/syserr.HOSTNAME, to decode the SCSI/CAM error information the file contains.

The utility prints usage information when passed the -h argument.

The utility can also be given another system error log file in which to look for SCSI/CAM error information when the -f and filename arguments are given. For example:

cam report -f /usr/adm/syserr/syserr.ebusy

## 1.15.2 The uerf Utility

To see all the CAM error reports when you use the uerf utility, use the -o full option. For example:

```
uerf -o full | more
```

## 1.16 The cam\_report Utility Log Output

The log output from the cam\_report utility for the XPT and Configuration Driver error entries contains excess tab characters before the error entry information. The cam\_report utility output can be read easily once the excess tab characters are removed.

#### 1.17 Maximum Data Transfer Size for N-Buffered I/O

When asynchronous (N-Buffered) I/O is used, the maximum data transfer size is 64 Kbytes of data. Most utilities have a method for turning off N-Buffered I/O.

## 1.18 Major/Minor Number Mapping for RZ and TZ Devices

The major/minor device number mapping that the S/CA software uses is different from the mappings for TZ and RZ devices in the /dev directory.

The S/CA software was written to support Logical Unit Numbers (LUNs), but the current ULTRIX release does not support LUNs. The number of bits required to identify a SCSI device with LUN support is greater than 8, so a 16-bit major/minor device number is not sufficient.

To minimize changes to the S/CA software and support utilities, the ULTRIX major/minor number definitions in the /dev directory are mapped by the CAM disk and tape drivers to the RZ/TZ kernel entry points expected by the CAM dev\_t argument. The CAM common routines require that the CAM dev\_t major/minor device number mapping be used when a dev\_t argument is passed to them.

## 1.18.1 Mapping for RZ Disk Devices

The minor number bits for RZ devices contained in the /dev directory are defined as follows:

The 16 bits are allocated as follows:

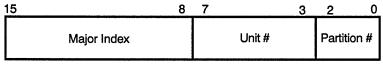

ZK-0492U-R

The bit definitions for the dev\_t argument expected by the CAM common routines are as follows:

```
bits 0-3 = partition number (0-16)
bits 4-6 = LUN (0-7)
bits 7-9 = target ID (0-7)
bits 10-11 = controller number (0-3)
```

The 16 bits are allocated as follows:

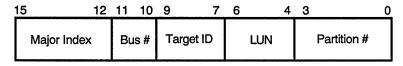

ZK-0493U-R

## 1.18.2 Mapping for TZ Tape Devices

The minor number bits for TZ devices contained in the /dev directory are defined as follows:

```
bits 0-1 = part of unit number
bit 2 = no rewind
bits 3-4 = density
bits 5-7 = rest of unit number
```

The 16 bits are allocated as follows:

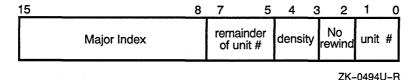

The bit definitions for the dev t argument expected by the CAM common routines are as follows:

```
bits 0-2
          = density
bit 3
          = no rewind
bits 4-6
        = LUN (0-7)
bits 7-9 = target ID (0-7)
bits 10-11 = controller number (0-3)
```

The 16 bits are allocated as follows:

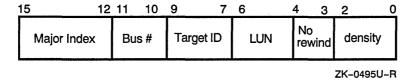

## 1.19 Odd-Byte Transfers on the DS5000 100

Devices attached to the DS5000 100 base board will return an extra byte of 0xFF on odd-byte transfers. However, the correct count of bytes transferred is indicated by the CCB. Therefore, an application should rely only on the transferred count when parsing data.

#### 1.20 Address on Nonexistent SCSI Bus or Controller

The peripheral driver common routine, ccmn open unit, will return EFAULT for a device whose address is on a nonexistent SCSI bus or controller.

#### 1.21 Removable Disk Detection Problem

The CAM disk driver issues a PREVENT MEDIUM REMOVAL command when a removable disk is detected at device open time and the device descriptor entry for the device in the cam data.c file indicates that the device supports the PREVENT and ALLOW MEDIUM REMOVAL commands. This may create problems for applications that previously issued an EJECT command to the RRD42, because this command now results in an I/O error. Those applications can work around the problem using one of the following techniques:

Modify the application to issue an ALLOW MEDIUM REMOVAL comand prior to issuing the EJECT command.

• Disallow the PREVENT/ALLOW MEDIUM REMOVAL commands for a specific device by removing the SZ\_PREV\_ALLOW bit in the dd\_flags field of the device desriptor entry for the device in the cam\_data.c file, and relink the kernel.

## 1.22 Updated Reference Pages

This section contains the mt(1) and crash(8) reference pages, which have been updated to reflect S/CA software.

The updated crash(8) reference page describes a new crash utility that is included with the S/CA software to replace the existing ULTRIX Version 4.2A crash utility. If the CAM subsystem is ever unloaded from your system, reload the original crash utility, /usr/bin/crash, which is one of the files you save before you start your installation of S/CA software.

#### Name

mt – magnetic tape manipulating program

## **Syntax**

mt [-f tapename] command [count]

## **Description**

The mt command permits the operation of a magnetic tape drive.

## **Options**

The -f flag option uses the specified tape device (next argument) in place of either that tape device defined by your TAPE environment variable (.login or .profile) or /dev/nrmt0h.

The *command* argument defines the operation to be performed. Only as many characters as are required to uniquely identify a command need be specified.

Some operations can be performed multiple times by specifying *count*. By default, mt performs the requested operation once.

The following is a list of commands:

**bsf** Backspace *count* files.

bsr Backspace *count* records.

cache Allow mt to use the cache buffer on a tape drive that has the

cache buffer feature.

**clhrdsf** Clear hardware/software problem. Works with tape drives

that use the TMSCP tape controller interface tms(4). This

command is restricted to root access only.

**clserex** Clear serious exception. Works with tape drives that use the

TMSCP tape controller interface tms(4).

**clsub** Clear subsystem. Works with tape drives that use the

TMSCP tape controller interface tms(4). This command is

restricted to root access only.

eof, weof Write count end-of-file marks at the current position on the

tape.

eotdis Disable end-of-tape detection. When the end of tape is

reached, the tape will run off the reel. Only the superuser can issue this command. The command remains in effect for the device until end-of-tape detection is enabled with the

eoten command.

**eoten** Enable end-of-tape detection. When the end-of-tape markers

are reached, the tape is halted on the reel, between the two end-of-tape markers. Only the superuser can issue this command. The command remains in effect for the device until end-of-tape detection is disabled with the **eotdis** command. This is the default mode after a system boot.

fsf

Forward-space count files.

fsr

Forward-space count records.

online

Bring a SCSI tape to the ready state if a tape is in the tape path. Currently, this command is only supported in the SCSI/CAM tape driver. Not all SCSI tape drives support this

functionality.

nocache

Disable the use of the cache buffer for any tape drive that

has the cache buffer feature.

offline, rewoffl

Rewind the tape and place the tape unit off-line.

retension

Retension the tape. Retension means moving the tape one

complete pass between EOT and BOT.

rewind

Rewind the tape.

seod

Space to end of recorded data. Currently, this command is only supported in the SCSI/CAM tape driver. Not all SCSI

tape drives support this functionality.

status

Print status information about the tape unit.

## **Examples**

This example shows how to rewind the tape rmt01:

mt -f /dev/rmt01 rewind

This example shows how to backspace the tape nmt1h three files:

mt -f /dev/nrmtlh bsf 3

This example shows how to write two end-of-file marks at the current position on tape nmt6h:

mt -f /dev/nrmt6h eof 2

#### **Return Values**

In shell scripts, mt returns a 0 exit status when the operation or operations were successful, 1 if the command was unrecognized, and 2 if an operation failed.

#### **Files**

/dev/rmt?h or /dev/rmt?l

Raw magnetic tape interface with rewind when closed

/dev/nmt?h or /dev/nmt?l

Raw magnetic tape interface with no rewind when closed

#### See Also

dd(1), tar(1), ioctl(2), mtio(4), tms(4), environ(7)

#### Name

crash - examine system images

## **Syntax**

```
/usr/bin/crash [ system ] [ namelist ]
```

## **Description**

The crash utility is an interactive program that lets you examine the core image of the operating system. This utility has facilities for interpreting and formatting the various control structures in the system and certain miscellaneous functions that are useful when examining a dump.

The arguments to the crash utility are the file name where the system image can be found and a namelist file to be used for symbol values.

The default values are /dev/mem and /vmunix; hence, the crash utility specified without arguments can be used to examine an active system. If a system image file is given, it is assumed to be a system core dump and the default process is set to be that of the process running at the time of the crash. This is determined by a value stored in a fixed location by the dump mechanism.

#### Commands

Use the following input to the crash utility:

```
command [ options ] [ structures ]
```

If used, options modify the format of the printout. If a specific structure element is not specified, all valid entries are used. For example, proc 12 15 3 prints only process table slots 12, 15, and 3, but proc prints the entire process table in standard format.

In general, those commands that perform I/O with addresses assume hexadecimal on 32-bit machines and octal on 16-bit machines.

The commands include the following:

```
user [ process table entry ] [ *proc address ] [ #pid ]
```

```
Aliases: uarea, u area, u.
```

Prints the user structure of the named process as determined by the information contained in the process table entry. If an entry number is not given, the information from the last executing process is printed. Swapped processes produce an error message, since their uareas are swapped.

```
ufile [ process table entry ] [ *proc address ] [ #pid ]
```

Prints the open file table for the given process.

```
trace [ - ] [ process table entry ] [ *proc address ] [ #pid ]
```

Aliases: t.

Generates a kernel stack trace of a process. The process is either a

process slot number, an address of process slot, or the running process. If the process is not running, the trace begins at the pcb. If an entry number is not given, the information from the last executing process is printed. It is not possible to trace the executing process on a running system. Using the – flag allows the registers and variables for each stack frame to be dumped.

stack [process table entry] [\*proc address] [#pid]

Aliases: s, stk.

Generates a kernel stack dump of a process. This is an unformatted display of the kernel stack.

proc [ -r] [ process table entry ] [ \*proc address ] [ #pid ]

Aliases: p.

Formats the process table. The -r option causes only runnable processes to be printed.

proclock [ -r] [ process table entry ] [ \*proc address ] [ #pid ]

Shows the SMP sleep locks held by a nonrunning process. Same optional arguments as **proc**.

pcb [ process table entry ] [ \*proc address ] [ #pid ]

Prints the process control block of the current process. The process control block is a part of the user area (VAXen only). If no entry number is given, the information from the last executing process is printed.

ps [ process table entry ] [ \*proc address ] [ #pid ]

Prints the process slot, process id, and process name for all processes.

pcb [ process table entry ] [ \*proc address ] [ #pid ]

Prints the process control block for the given process.

ppte [ process table entry ] [ \*proc address ] [ #pid ]

Prints any pte associated with the given process.

spt

Dumps the system page table.

cmap <page frame number>

Prints the memory freelist or the cmap for the given PFN.

cmap -i index

Prints the core map for the given coremap index.

cmap -h index

Prints the core maps for the given hash starting at index.

cmap -b block

Prints the core maps hashed on the given block.

cmap -a at

Prints the core map at the given address.

gnode [ - ] [ gnode table entries ] [ \*gnode address ] Aliases: qno, q. Formats the gnode table. gnode -maj <major number> Formats all gnodes with the given major number. gnode -min <minor number> Formats all gnodes with the given minor number. gnode -fs <mount slot number> Formats all gnodes for a given file system slot. gnode -gno <gnode number> Formats all gnodes with the given gnode number. gnode -uid <user id> Formats all gnodes owned by the given uid. gnode -qid <group id> Formats all gnodes owned by the given gid. gnode -lmod <file permissions> Formats all gnodes with the given protection. The command gnode **-lmod** 777 finds all gnodes that allow read/write/execute permission to everyone. gnode -hmod <file type> Formats all gnodes with the given file type. The command gnode **-hmod 2** finds all gnodes that are character special files. gnode -amod <file modes> Formats all gnodes that match the given modes exactly. The command gnode -amod 20777 finds all gnodes for character devices that allow read, write, and execute permission to everyone. gnode -all Displays a more extensive list of the gnodes' contents. gnode -lock Shows the SMP lock contained in the gnode. gfree Prints the list of all inactive gnodes. block [-] [gnode table entries] [\*gnode address] Prints the gnode data block addresses.

rnode [ gnode table entries ] [ \*gnode address ]

Alias: v.

Prints the associated rnode values for gnodes that are remote (use the Network File System (NFS)).

```
file [file table entries ] [*file address]
            Alias: f.
            Formats the file table.
cred address
            Prints the credentials at the given address.
crred address
            Verifies the references of a credential at the given address.
crcheck
            Verifies all references to all credentials.
mount [-S] [mount table entries] [*mount address]
            Aliases: mnt, m.
            Formats the mount table. The -s option gives an abbreviated format.
fsdata [mount table entries] [*mount address]
            Alias: df.
            Prints the fsdata structure associated with a mount entry.
mntinfo [mount table entries] [*mount address]
            Alias: mi.
            Prints the mntinfo data structure associated with an NFS file system.
buf [ – ] [ buffer headers ] [ *buffer header address ]
            Aliases: hdr, bufhdr.
            Formats the system buffer headers. By using the – option, all buffer
            headers (including ones marked invalid) are printed.
bufgp [ gnode slots ] [ *gnode address ]
            Alias: cache.
            Prints the buffer headers associated with the given gnode.
buflock
            Prints the buffer headers on the locked list.
buffru
            Prints the buffer headers on the lru list.
bufage
            Prints the buffer headers on the aged list.
bufempty
            Prints the buffer headers on the empty list.
buffer [ format ] [ list of buffers ]
```

Prints the data in a system buffer according to format. If format is omitted, the previous format is used. Valid formats include decimal,

Alias: b.

octal, hex, character, byte, directory, gnode, and write. The last creates a file in the current directory (see the Files section) containing the buffer data.

text [ text table entries ] [ \*text address ]

Aliases: txt, x.

Formats the text table.

ftext

Alias: freet.

Prints the list of free texts.

callout

Aliases: calls, call, c, timeout, time, tout.

Prints all entries in the callout table.

**arp** [ - ] [ address ]

Prints the arp table. The – option prints the entire table.

socket [ file slot ] [ \*file address ]

Prints the socket structure associated with the given file slot.

tty [-] [process slot] [\*proc address] [#pid]

Alias: term.

Prints the terminal structure attached to a process. The – option allows for the raw, canonical, and output clists.

tty -clist

Includes clists in display of the tty struct.

tty -addr address

Prints the contents of a tty structure at the specified address.

map [ map names ]

Formats the named system map structures.

**nm** [ symbols ]

Prints the symbol value and type as found in the *namelist* file.

ts [ text addresses ]

Finds the closest text symbols to the given addresses.

ds [ data addresses ]

Finds the closest data symbols to the given addresses.

od [symbol name or address] [count] [format]

Aliases: dump, rd.

Dumps count data values starting at the symbol value or address given according to format. Allowable formats are octal, longoct, decimal, longdec, character, hex, or byte.

#### dis address [ address ]

Disassembles starting at the first address and continuing until the second address. These addresses may be symbolic (that is, syscall+33).

stat

Prints useful statistics pertaining to the buffer cache, dnlc, namei translation cache, and others.

#### dupreq

Displays the contents of the duplicate request cache. This is useful in finding out the recent history of NFS requests made to the server.

#### mbuf address

Displays the mbuf chain starting at the given address.

inpcb -udp -tcp

Displays the inpcb chain of the corresponding protocol, or both TCP and UDP if no protocol is specified.

client

Displays the client table, which contains client handles used to initiate rpc requests.

sync

Resynchronizes the proc, mount, gnode, buffer, file and other internal tables up to the current state of /dev/kmem. This command is useful for looking at changing values in running kernels. However, you should not use it when looking at vmcore files.

#### svcxprt address

Prints the sycxprt structure located at address.

cam -controller

Prints SCSI/CAM controller information.

cam -edt

Prints CAM Equipment Device Table (EDT) information.

cam -target

Prints SCSI target information.

cam -devtab

Prints SCSI/CAM Device Descriptor Structure entry information.

cam -cmd

Prints SCSI message and command data.

cam -transfer

Prints SCSI transfer information per target.

cam -bbr

Prints SCSI Bad Block Replacement data.

#### cam -error

Prints SCSI/CAM error information.

#### cam -recovery

Prints SCSI direct access device recovery information.

#### cam -all

Prints all SCSI bus information.

SCS

Traverses data structures in the System Communications Services (SCS) tree and displays the contents of the data structures.

#### scs -cb address

Displays the contents of an SCS connection block data structure at the specified address.

#### scs -cib address

Displays the contents of an SCS connection information block data structure at the specified address.

#### scs -pb address

Displays the contents of an SCS path block data structure at the specified address.

#### scs -pib address

Displays the contents of an SCS path information block data structure at the specified address.

#### scs -sb address

Displays the contents of an SCS system block data structure at the specified address.

#### scs -sib address

Displays the contents of an SCS system information block data structure at the specified address.

#### lock [-all] address

Prints the SMP lock structure located at address. The all flag displays all global SMP locks.

#### mscp

Traverses both the mscp disk and tape subsystems and prints the data structures for class blocks, connection blocks, unit blocks, and active request blocks.

#### mscp -disk

Traverses the mscp disk subsystem and prints the data structures for the mscp class block, mscp connection blocks, mscp unit blocks, and active request blocks.

#### mscp -tape

Traverses the tmscp tape subsystem and prints the data structures for the

tmscp class block, tmscp connection blocks, tmscp unit blocks, and active request blocks.

#### mscp -config

Traverses both the mscp disk and tape subsystems and displays the system configuration. This is done by printing summary information from the class, connection, and unit blocks.

#### mscp -connb address

Prints the contents of an mscp connection block at the specified address.

mscp -classb address

Prints the contents of an mscp class block at the specified address.

mscp -unitb address

Prints the contents of an mscp unitb block at the specified address.

mscp -reqb address

Prints the contents of an mscp request block at the specified address.

mscp -dtable

Displays all the elements of the mscp disk unit table. Unused elements of the array are specified as NULL.

mscp -ttable

Displays all the elements of the tmscp tape unit table. Unused elements of the array are specified as NULL.

!

Escapes to the shell.

#[ history ]

Repeats the last command. If a number is given (for example, #5), that command number is re-executed.

#h

Alias: history,

Shows the history list.

q

Exits from crash.

?

Prints a synopsis of commands.

#### Aliases

There are built-in aliases for many of the *formats* as well as those listed for the commands. Some of them are:

byte

b.

```
character
            char, c.
decimal
            dec, e.
directory
            direct, dir, d.
hexadecimal
            hexadec, hex, h, x.
gnode
            gno, g.
longdec
            ld, D.
longoct
            lo, O.
octal
            oct, o.
write
            w.
```

### Restrictions

Many of the flags are abbreviated, making them difficult to interpret. A source listing of the system header files would be helpful when using the crash utility.

Examining the stack of the current process on a running system and procs running at the time of a crash does not work.

#### **Files**

```
/usr/include/sys/*.h

Header files for table and structure info
/dev/mem

Default system image file
/vmunix

Default namelist file
buf.#

Files created containing buffer data
```

#### See Also

```
mount(8), nm(1), ps(1), sh(1), stty(1), pstat(8)
```

#### 2.1 Introduction

These instructions describe how to install the S/CA Version 1.0 for ULTRIX RISC Version 4.2A kit. These instructions assume that you have already installed ULTRIX RISC Version 4.2A on your system and have logged in as the superuser.

#### Caution

The S/CA software overwrites parts of the disk shadowing software. If you have installed the optional software subset SHRMIRROR100, delete the subset before you start your installation and reinstall it after your S/CA software installation is complete.

## 2.2 Installing the S/CA Software

This section describes how to install the S/CA software. The system used in the sample procedure is named MYSYSTEM.

1. Commands to the setld utility must be issued from the root directory. Enter a sequence like the following to change to the root directory:

# cd /

2. If you installed the S/CA for ULTRIX RISC Version 4.2A, FT 2 kit, remove the CAMBIN425 software subset by typing the following command:

#### # /etc/setld -d CAMBIN425

Remove the subset lock file for the CAM base system subset to allow you to install all the updated CAM commands and utilities:

# rm /usr/etc/subsets/CAMBASE425.lk

- 3. Load the tape labeled OPEN SCSI CAM (RISC) FOR ULTRIX ULTRIX RISC Version 4.2A in your tape drive.
- 4. Use the df utility to determine the amount of space available on your disk. The S/CA software requires about 1.7 Mbytes of disk space. For example:

| # ar       |        |        |        |      |         |    |
|------------|--------|--------|--------|------|---------|----|
| Filesystem | Total  | kbytes | kbytes | 8    |         |    |
| node       | kbytes | used   | free   | used | Mounted | on |
| /dev/rz9a  | 15343  | 9624   | 4185   | 70%  | /       |    |
| /dev/rz9g  | 227079 | 85913  | 118459 | 42%  | /usr    |    |

5. Choose the device from which you want to load the CAM subsets and invoke the setld utility.

a. If you are installing from TK50 tape media, enter a sequence like the following:

setld -1 device

For example, if you are installing from /dev/rmt0h, enter the following command:

# setld -1 /dev/rmt0h

b. If you are installing from CDROM media, you must mount the installation device before invoking the setld utility. It is advisable to check the mount point to see if any file systems are mounted on subdirectories before you install your subsets. If there are file systems mounted, unmount them before proceeding. The installation device in the example that follows is /dev/rz3c:

```
# mount /dev/rz3c /mnt
# ls -l /mnt
```

If there are any subdirectories mounted under the /mnt directory, unmount them; then, enter a command like the following:

```
# setld -l /mnt/RISC
```

6. If you are installing from tape media, messages like the following appear:

Please make sure your installation tape is mounted and on-line. Are you ready (y/n)?

Confirm that your installation media is mounted and online, then enter y.

7. The following menu appears:

```
*** Enter Subset Selections ***
```

The subsets listed below are optional:

- 1) CAM Kernel Configuration Files
- 2) CAM Base System Files

- 3) All of the Above
- 4) None of the Above
- 5) Exit without installing subsets

Enter your choice(s):

Enter 3 to install the CAM subsets.

8. The following message appears:

```
You are installing the following subsets:

CAM Kernel Configuration Files

CAM Base System Files
```

Is this correct? (y/n):

Enter y to confirm your choice. Messages appear stating that the subsets are being copied and verifying their installation.

9. When the system prompt appears, run the /etc/doconfig program to configure your system:

```
# /etc/doconfig
```

The program prompts you to enter your system name and asks a series of questions about the system configuration file. See doconfig(8) in the *ULTRIX* Reference Pages for more information.

#### Note

You do not have make any configuration file changes to build the kernel with the CAM software.

- 10. When the program finishes, it displays a message showing the path and location of the new vmunix kernel.
- 11. When the kernel has built successfully, save the existing default kernel and rename the kernel containing the CAM code to be the default kernel. For example:

```
# mv /vmunix /vmunix.nocam
# mv /sys/MIPS/MYSYSTEM/vmunix /vmunix
```

12. Shut down your system. When the boot prompt appears, reboot your system.

Expanded device and controller information output during the rebooting procedure confirms that the CAM software has been successfully configured into the kernel. The expanded information output appears in bold type in the example that follows:

```
ULTRIX V4.2A (Rev. 47) System #4: Wed Mar 11 10:28:30 EST 1992
real mem = 20971520
avail mem = 15945728
using 512 buffers containing 2097152 bytes of memory
DECstation 5000 Model 120 - system rev 48
64Kb Instruction Cache, 64Kb Data Cache
cpu0 ( version 3.0, implementation 2 )
fpu0 (version 3.0, implementation 3)
HBA 'PMAZ-BA ' and DME 'PMAZ-BA ' attached on Controller 0.
asc0 at ibus3
rz1 at asc0 slave 1 (DEC RZ25
                                              (C) DEC 0700)
rz6 at asc0 slave 6 (DEC RZ25
                                              (C) DEC 0500)
ln0 at ibus3
1n0: DEC LANCE Ethernet Interface, hardware address: 08:00:2b:1d:1b:73
scc0 at ibus3
HBA 'PMAZ-AA ' and DME 'PMAZ-AA ' attached on Controller 1.
asc1 at ibus1
rz10 at asc1 slave 2 (DEC RRD42 (C) DEC 4.3d)
rz11 at asc1 slave 3 (DEC RZ25 (C) DEC 0700)
rz12 at asc1 slave 4 (DEC RZ58 (C) DEC 0091)
rz13 at asc1 slave 5 (DEC RX26 (C) DEC 0068)
HBA 'PMAZ-AA ' and DME 'PMAZ-AA ' attached on Controller 2.
asc2 at ibus2
rz21 at asc2 slave 5 (DEC RX33 (C) DEC 0054)
tz22 at asc2 slave 6 (DEC TLZ04 (C)DEC 0339)
```

| , |  |  |  |
|---|--|--|--|
|   |  |  |  |
|   |  |  |  |
|   |  |  |  |

## **How to Order Additional Documentation**

## **Technical Support**

If you need help deciding which documentation best meets your needs, call 800-343-4040 before placing your electronic, telephone, or direct mail order.

#### **Electronic Orders**

To place an order at the Electronic Store, dial 800-234-1998 using a 1200- or 2400-bps modem from anywhere in the USA, Canada, or Puerto Rico. If you need assistance using the Electronic Store, call 800-DIGITAL (800-344-4825).

## **Telephone and Direct Mail Orders**

| Your Location                      | Call         | Contact                                                                                                    |
|------------------------------------|--------------|----------------------------------------------------------------------------------------------------|
| Continental USA, Alaska, or Hawaii | 800-DIGITAL  | Digital Equipment Corporation<br>P.O. Box CS2008<br>Nashua, New Hampshire 03061                                                            |
| Puerto Rico                        | 809-754-7575 | Local Digital subsidiary                                                                                                    |
| Canada                             | 800-267-6215 | Digital Equipment of Canada<br>Attn: DECdirect Operations KAO2/2<br>P.O. Box 13000<br>100 Herzberg Road<br>Kanata, Ontario, Canada K2K 2A6 |
| International                      | <del></del>  | Local Digital subsidiary or approved distributor                                                                                           |
| Internal <sup>a</sup>              |              | SSB Order Processing - WMO/E15 or Software Supply Business Digital Equipment Corporation Westminster, Massachusetts 01473                  |

<sup>&</sup>lt;sup>a</sup> For internal orders, you must submit an Internal Software Order Form (EN-01740-07).

|  | • |  |  |  |
|--|---|--|--|--|
|  |   |  |  |  |
|  |   |  |  |  |
|  |   |  |  |  |
|  |   |  |  |  |
|  |   |  |  |  |
|  |   |  |  |  |
|  |   |  |  |  |
|  |   |  |  |  |
|  |   |  |  |  |

#### **Reader's Comments**

ULTRIX SCSI/CAM Architecture Release Notes and Installation Instructions AA-PP85A-TE

Please use this postage-paid form to comment on this manual. If you require a written reply to a software problem and are eligible to receive one under Software Performance Report (SPR) service, submit your comments on an SPR form. Thank you for your assistance. Please rate this manual: Excellent Fair Poor Good Accuracy (software works as manual says) Completeness (enough information) Clarity (easy to understand) Organization (structure of subject matter) Figures (useful) Examples (useful) Index (ability to find topic) Page layout (easy to find information) What would you like to see more/less of? What do you like best about this manual? What do you like least about this manual? Please list errors you have found in this manual: Page Description Additional comments or suggestions to improve this manual: What version of the software described by this manual are you using? Name/Title \_\_\_\_\_ Dept. \_\_\_\_ Company \_\_\_\_\_ Date \_\_\_\_\_ Mailing Address \_\_\_\_\_

\_\_\_\_\_\_ Email \_\_\_\_\_\_ Phone \_\_\_\_\_

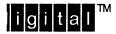

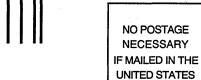

# **BUSINESS REPLY MAIL**

FIRST-CLASS MAIL PERMIT NO. 33 MAYNARD MA

POSTAGE WILL BE PAID BY ADDRESSEE

DIGITAL EQUIPMENT CORPORATION
OPEN SOFTWARE PUBLICATIONS MANAGER
ZKO3-3/Y32
110 SPIT BROOK ROAD
NASHUA NH 03062-9987

Mondallanilaniddalalalalaladala

- Do Not Tear - Fold Here ----

Cut Along Dotted Line

## **Reader's Comments**

Company \_\_\_\_\_

Mailing Address \_\_\_\_\_

ULTRIX SCSI/CAM Architecture
Release Notes and
Installation Instructions
AA-PP85A-TE

Please use this postage-paid form to comment on this manual. If you require a written reply to a software problem and are eligible to receive one under Software Performance Report (SPR) service, submit your comments on an SPR form. Thank you for your assistance. Please rate this manual: Excellent Good Fair Poor Accuracy (software works as manual says) Completeness (enough information) Clarity (easy to understand) Organization (structure of subject matter) Figures (useful) Examples (useful) Index (ability to find topic) Page layout (easy to find information) What would you like to see more/less of? What do you like best about this manual? What do you like least about this manual? Please list errors you have found in this manual: Page Description Additional comments or suggestions to improve this manual: What version of the software described by this manual are you using? \_\_\_ Name/Title \_\_\_\_\_\_ Dept. \_\_\_\_\_

\_\_\_\_\_\_ Date \_\_\_\_\_\_

Email \_\_\_\_\_ Phone \_\_\_\_\_

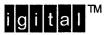

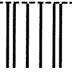

NO POSTAGE NECESSARY IF MAILED IN THE UNITED STATES

## **BUSINESS REPLY MAIL**

FIRST-CLASS MAIL PERMIT NO. 33 MAYNARD MA

POSTAGE WILL BE PAID BY ADDRESSEE

DIGITAL EQUIPMENT CORPORATION
OPEN SOFTWARE PUBLICATIONS MANAGER
ZKO3-3/Y32
110 SPIT BROOK ROAD
NASHUA NH 03062-9987

Mandallandalahlalalahladalal

· Do Not Tear - Fold Here ·----

Cut Along Dotted Line